# **2.PAL \*算定用 WEB プログラムの概要**

 非住宅建築物の外皮性能評価プログラムは、インターネット上で PAL \*を算定するプログラ ム (以下、PAL \*算定用 WEB プログラムと記す)となっており、(独)建築研究所のホーム ページ「住宅・建築物の省エネルギー基準及び低炭素建築物の認定基準に関する技術情報」1) で公開されている。本章では、届出又は申請書類作成までの PAL \*算定用 WEB プログラムの 使用手順及び PAL \*の算定に使用する入力シートの構成について解説する。

#### 2.1 PAL \*算定用 WEB プログラムの使用手順

PAL \*算定用 WEB プログラムの使用手順を図 2.1 に示す。

#### 手順①

(独)建築研究所のホームページ<sup>1)</sup>から、様式一式入力シート作成用ファイル (Microsoft® Excel® の形式であり、拡張子は .xls) をダウンロードし、設計図書等を参照して PAL \*算定 用 WEB プログラムで使用する以下の入力シートを作成する。

・様式 0. 基本情報入力シート

- ・様式 2-1.(空調)空調ゾーン入力シート
- ・様式 2-2.(空調)外壁構成入力シート
- ・様式 2-3.(空調)窓仕様入力シート
- ・様式 2-4.(空調)外皮仕様入力シート
- ・様式 8. (空調) 非空調外皮什様入力シート

なお、入力シート作成用ファイルには一次エネルギー消費量算定用 WEB プログラム<sup>2)</sup>で使 用する入力シートも含まれているが、PAL \*の算定においては上記の入力シートのみを作成す れば良い(入力シートの構成については本資料の 2.2 節に示す)。

# 手順②

 インターネット上の PAL \*算定用 WEB プログラムにアクセスし、手順②で作成した入力シ ートを CSV ファイル<sup>3)</sup>に変換してアップロードする。アップロードすると、自動的に計算が 開始され、算定結果が得られるので、「様式出力」のボタンを押し、PDF 形式のファイルでダ ウンロードする。

#### 手順③

 PAL \*の算定に使用した入力シートと算定結果を印刷し、入力シートを作成する際に根拠と した図面等一式を合わせて、届出又は申請書類を作成する。

<sup>1)</sup>http://www.kenken.go.jp/becc/index.html

<sup>2)</sup>国土技術政策総合研究所資料 第 762 号、(独)建築研究所 建築研究資料 第 149 号

<sup>3)</sup>データをカンマ「、」で区切って並べたファイル形式。ファイルの拡張子は .csv。

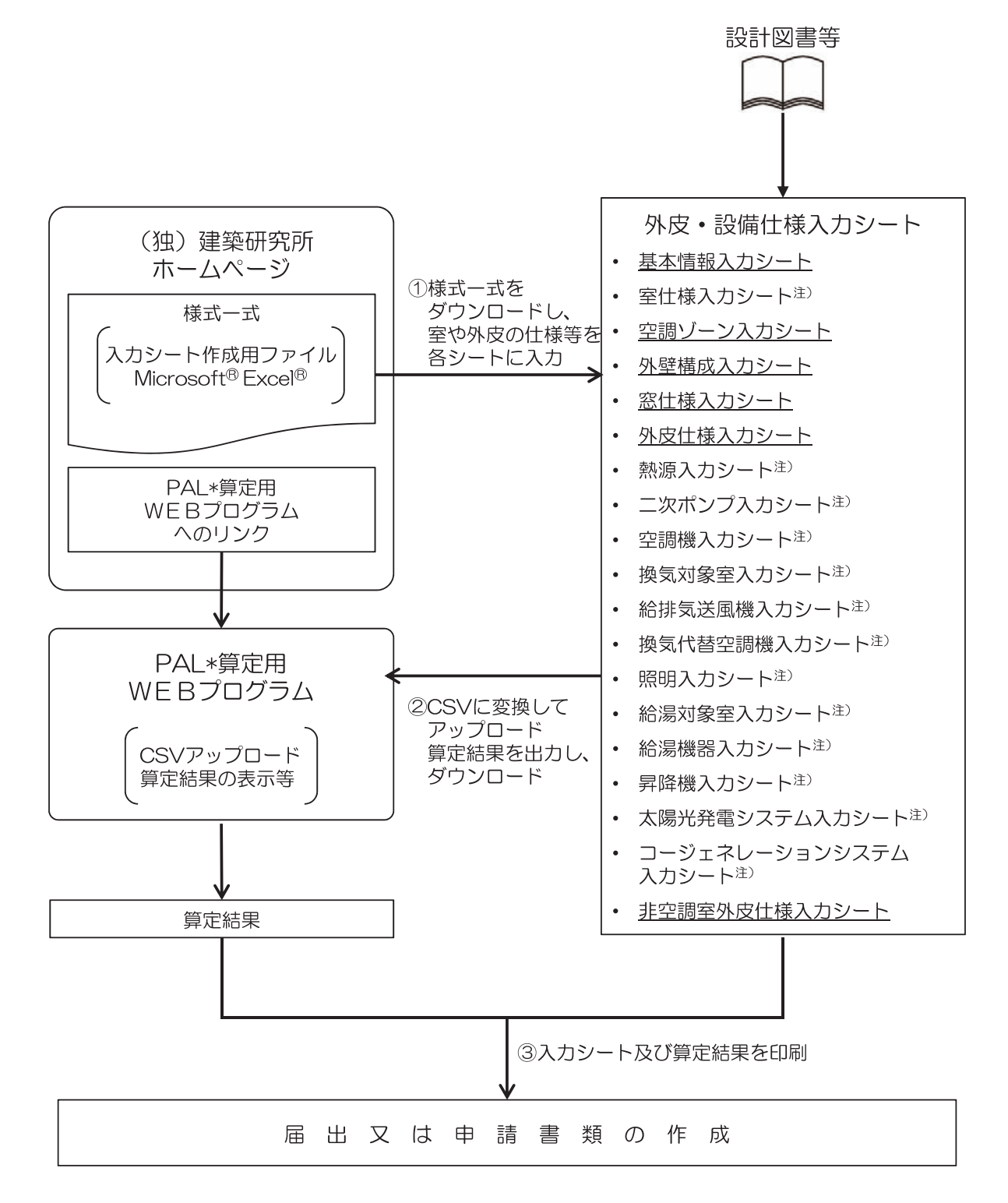

注) ー次エネルギー消費量算定用WEBプログラムで使用する入力シートであり、PAL \*の算定では使用しない。

### 図 2.1 PAL \*算定用 WEB プログラムの使用手順

## 2.2 PAL \*算定用 WEB プログラムで使用する入力シート

 PAL \*算定用 WEB プログラムで使用する入力シートは、非住宅建築物の一次エネルギー消 費量算定プログラム 1)で使用する入力シートに「様式 8.(空調)『非空調外皮仕様入力シート』」 を追加したものとなっている。

 表 2.1 に両プログラムで使用する外皮・設備仕様入力シートの一覧を示す。表には、PAL \* の算定に使用するもの、及び、一次エネルギー消費量の算定に使用するものに、それぞれ丸印(●) を記した。表のように、PAL \*の算定においては各種設備に関する入力シートの作成は不要で ある。従って、設備の詳細が決定する前の設計途中段階において、PAL \*の検討を実施するこ とが可能である。ただし、届出又は申請書類の作成にあたっては、設計最終段階の仕様、即ち、 一次エネルギー消費量の算定と同じ入力内容で PAL \*を算定する必要がある。

| シートの名称                            | $PAL * \mathcal{D}$<br>算定 | 一次エネル<br>ギー消費量<br>の算定 |
|-----------------------------------|---------------------------|-----------------------|
| 様式 0. 基本情報入力シート                   |                           |                       |
| 様式 1. (共通条件) 室仕様入力シート             |                           |                       |
| 様式 2-1. (空調) 空調ゾーン入力シート           | $\bullet^{\widehat{\pm}}$ |                       |
| 様式 2-2. (空調) 外壁構成入力シート            |                           |                       |
| 様式 2-3. (空調) 窓仕様入力シート             |                           |                       |
| 様式 2-4. (空調) 外皮仕様入力シート            |                           |                       |
| 様式 2-5. (空調) 熱源入力シート              |                           |                       |
| 様式 2-6. (空調) 二次ポンプ入力シート           |                           |                       |
| 様式 2-7. (空調) 空調機入力シート             |                           |                       |
| 様式 3-1. (換気) 換気対象室入力シート           |                           |                       |
| 様式 3-2. (換気) 給排気送風機入力シート          |                           |                       |
| 様式 3-3.(換気)換気代替空調機入力シート           |                           |                       |
| 様式 4. (照明)照明入力シート                 |                           |                       |
| 様式 5-1. (給湯) 給湯対象室入力シート           |                           |                       |
| 様式 5-2. (給湯) 給湯機器入力シート            |                           |                       |
| 様式 6. (昇降機) 昇降機入力シート              |                           |                       |
| 様式 7-1. (効率化) 太陽光発電システム入力シート      |                           |                       |
| 様式 7-2. (効率化) コージェネレーションシステム入力シート |                           |                       |
| 様式 8. (空調) 非空調外皮仕様入力シート           |                           |                       |

表 2.1 入力シートの構成

注)「様式 2-1.(空調)空調ゾーン入力シート」には「空調機群名称」を入力する欄があるが、PAL \*の検討のみを行 う場合は、この欄の入力を省略できる

1)国土技術政策総合研究所資料 第 762 号、(独)建築研究所 建築研究資料 第 149 号